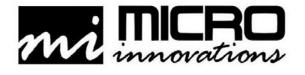

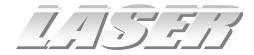

# Wireless Laser Mouse Pro

User's Manual

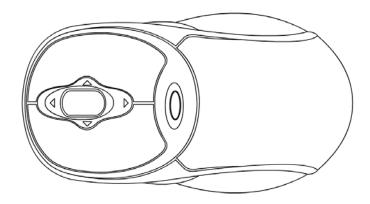

Model PD7300LSR

#### **FCC STATEMENT**

PD7300LSR

This device complies with part 15 of FCC Rules. Operation is subject to the following two conditions: (1) this device may not cause harmful interference, and (2) this device must accept any interference received, including interference that may cause undesired operation. This equipment has been tested and found to comply with the limits for a Class B digital device, pursuant to part 15 of FCC Rules. These limits are designed to provide reasonable protection against harmful interference when the equipment is operated in a residential installation. This equipment generates, uses, and can radiate radio frequency energy and, if not installed and used in accordance with the instruction guide, may cause harmful interference to radio communications. However, there is no guarantee that interference will not occur in a particular installation. If this equipment does cause harmful interference to radio or television reception, which can be determined by turning the equipment off and on, the user is encouraged to try to correct the interference by one or more of the following measures:

- Reorient or relocate the receiving antenna.
- Increase the separation between the equipment and the receiver.
- Connect the equipment into an outlet on a circuit different from that to which the receiver is connected.
- Consult a service representative for help.

Properly shielded and grounded cables and connectors must be used in order to comply with FCC emission limits. Micro Innovations is not responsible for any radio or television interference caused by using other than recommended cables and connectors or by unauthorized changes or modifications to this equipment. Unauthorized changes or modifications could void the user's authority to operate the equipment.

Responsible party: Micro Innovations 400 Clearview Ave. Edison, NJ 08837 Telephone: 1(877) 550-5534

## FC

Tested To Comply With FCC Standards FOR HOME OR OFFICE USE

This Class B digital apparatus complies with Canadian ICES-003. Cet appareil numérique de classe B est conforme à la norme NMB-003 du Canada.

| Table of Contents                |        |
|----------------------------------|--------|
| Welcome                          | Page 4 |
| USB Installation Procedures      | Page 5 |
| Mouse Settings                   | Page 6 |
| Troubleshooting                  | Page 7 |
| Mouse Care and Technical Support | Page 8 |

## Welcome

Congratulations on the purchase of your new Wireless Laser Mouse Pro. Its advanced design and enhanced performance features makes the device simple to install and easy to use.

The Wireless Laser Mouse Pro is compatible with IBM and 100% compatible computers with an available USB port, and is supported by Windows 98SE, Windows ME, Windows 2000 and Windows XP.

#### Laser Sensing Technology

Our laser senor scans the desktop with 20x greater accuracy than traditional optical sensors.

#### Programmable Side Buttons

Customizable buttons which provides access to some of your favorite Windows applications

#### Insta-Link™ Connectivity

Using state-of-the art auto-sensing capabilities, you can easily begin to use the mouse after simply plugging it into your PC.

#### Package Contents

- Wireless Laser Mouse Pro
- RF Receiver (USB)
- 2 AAA Batteries
- CD-ROM
- User's Manual
- Warranty Information

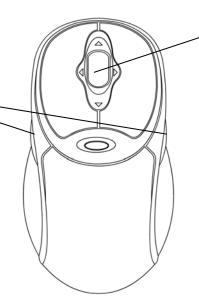

Vertical and Horizontal Scroll Advanced scrolling features allow you to navigate quickly through large documents with

2.4 GHz Wireless Range Connects up to 30 Ft. (10m)

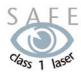

ease

#### Class 1 Laser

To ensure safety, a Class 1 laser is used for illumination and tracking. This class of laser does not have harmful properties to the human eye.

#### **USB Installation Procedures**

STEP 1 - Remove the battery compartment cover located underneath the mouse and install the batteries into the mouse paying close attention to the proper polarities. Carefully secure the cover and make sure the ON / OFF switch is in the ON position.

STEP 2 - Turn on your PC.

STEP 3 - Connect the RF receiver to an available USB port on your PC. Your PC will determine the correct settings for the mouse to function.

By default, the Wireless Laser Mouse should communicate with the RF receiver. If by chance there is a source of interference the mouse is experiencing, press the button on the RF receiver once and then, using a pen or pencil press the CONNECT button located underneath the mouse.

STEP 4 - Insert the CD into an available CD-ROM drive and follow the onscreen instructions. Note some operating systems need to be restarted in order for the program to function properly. It is recommended to restart your PC after installing this software program.

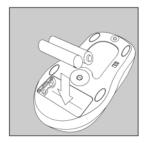

**Install Batteries** 

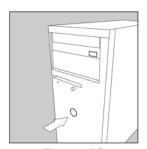

Turn on PC

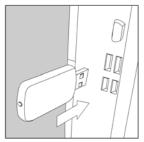

Connect the RF Receiver

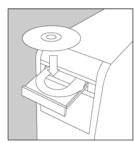

Install Software

## **Mouse Settings**

Click Start ⇒ Programs ⇒ Micro Innovations ⇒ Laser Mouse

The following icon will appear in the lower right-hand corner of your system tray once the software is correctly installed. To launch the program simply click on the icon.

### Configuring Wheel Modes

This feature will allow you to choose performance modes and wheel speed of the mouse.

#### Assigning the Wheel Button

You can increase your productivity by assigning the wheel button to various basic Windows functions such as page up or down, cut, copy, paste, etc. You can even launch your default browser or e-mail application. It is recommended that you try different settings until you are satisfied with the performance.

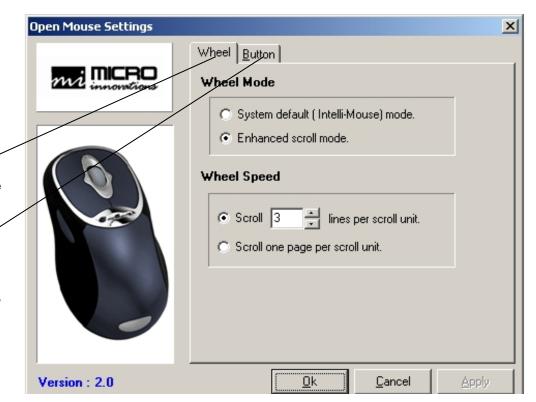

## **Troubleshooting**

| Problem                                                                        | Resolution                                                                                                    |
|--------------------------------------------------------------------------------|----------------------------------------------------------------------------------------------------|
| Cannot launch Mouse Settings                                                   | Try re-installing the software CD.  * Note you may need to uninstall any previous mouse software on your PC.                                                                                                    |
| Mouse pointer (cursor) moves erratic  Mouse pointer (cursor) is not responding | Make sure the ON / OFF switch is in the ON position. Restart your PC.  Batteries may have been consumed (drained). Replace the batteries in your mouse and re-synchronize the mouse with the receiver.  RF receiver maybe subjected to interference from other electronic devices. Try using |
|                                                                                | the mouse closer to the RF receiver.  Try using the mouse on a different surface. *Note although the mouse is designed to function on many different surfaces, there is a possibility that your work area is not suitable for proper usage.                                                  |

## **Mouse Care**

- Maintaining your product will ensure longer life and will minimize the chance of causing damage to your mouse or computer.
- Keep all beverages away from the mouse working area and avoid any spills.
- Keep the user's manual for future reference.
- Keep the software CD in a safe place for future installations.
- Keep the bottom of the mouse clean and free of any dust or film by wiping off the bottom with just a damp soft cloth.
- Note this device is dependent on battery current for operation. Only alkaline batteries should be used.
- The batteries that ship with this device are not rechargeable. Do not try to recharge them.
- There are no user serviceable parts. Only Micro Innovations may service or repair this product.

## **Technical Support**

For technical assistance call toll free: 1-877-550-5534 or visit www.microinv.com

Technical Support hours of operation: Monday - Friday 8:30am to 7:00pm E.S.T.

Free Manuals Download Website

http://myh66.com

http://usermanuals.us

http://www.somanuals.com

http://www.4manuals.cc

http://www.manual-lib.com

http://www.404manual.com

http://www.luxmanual.com

http://aubethermostatmanual.com

Golf course search by state

http://golfingnear.com

Email search by domain

http://emailbydomain.com

Auto manuals search

http://auto.somanuals.com

TV manuals search

http://tv.somanuals.com